## **DNS**

slide 1 gaius

slide 3 gaius

- is a distributed database that is used by TCP/IP  $\blacksquare$ applications to map between hostnames and IP addresses
- no single site knows all the information П
- DNS name space is hierarchical

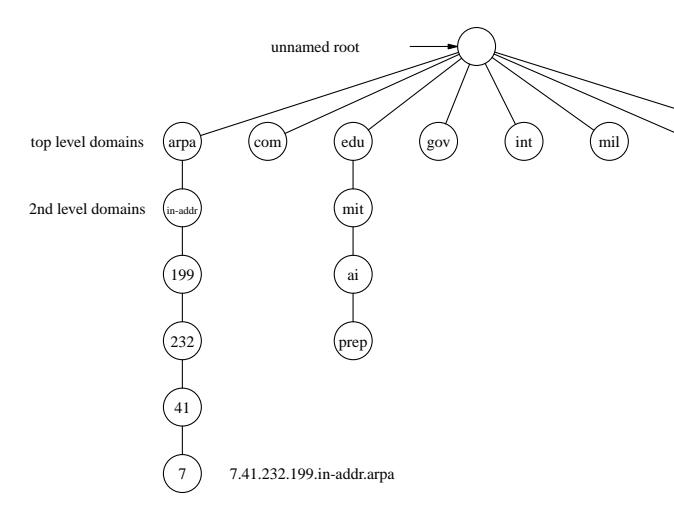

**DNS**

**DNS**

- diagram shows how the IP address 199.232.41.7 П is mapped onto prep.ai.mit.edu
- note that DNS dictates that a FQDN must not exceed п 255 octets and a machine name must not exceed 63 octets
- note that the DNS map is broken into zones
	- $\overline{\phantom{a}}$ com, org, mil
	- requests for names into IP addresses are resolved  $\overline{\phantom{a}}$ by hierarchy

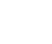

slide 4 gaius

note the clever technique of reverse name lookup п  $\blacksquare$ 199.232.41.7

**DNS**

- use the same algorithm for name lookup but with  $\blacksquare$ numbers
	- $\blacksquare$ look up the domain 7, then 41, then 232 and 199

slide 2 gaius

- may consist of wireless networks which uses a  $\overline{\phantom{a}}$ gateway
	- which may rewrite HTML pages to include a  $\blacksquare$ house style frame
- which may result in including advertising around the T edge of your browser screen
- É IP can be run over any piece of digital string
- Internet café users became increasingly annoyed with  $\overline{\phantom{a}}$ the force fed advertising

**Tunnelling IP over DNS**

devised a mechanism whereby this could be by- $\overline{\phantom{a}}$ passed

slide 7 gaius

## **Architecture of IP over DNS**

г

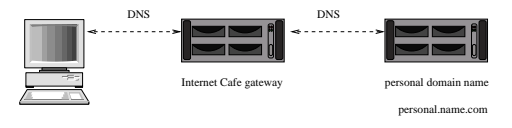

slide 8 gaius

protocol stack now looks like:  $\Box$ 

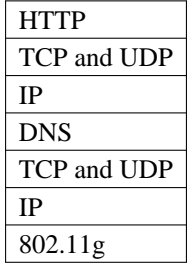

#### **Architecture of IP over DNS**

- notice that the Internet café no longer sees any of the П computers
	- IP, TCP, UDP or HTTP traffic m.
	- as it is all encapsulated within the DNS packets  $\overline{\phantom{a}}$
- users machine has to run a DNS over IP protocol stack
- which takes in IP packets and issues requests which take the form:
	- xyz123.personal.name.com  $\overline{\phantom{a}}$
	- n. *any 63 ASCII characters in range* a to z and 0 to 9 added to .personal.name.com

slide 10 gaius

slide 12 gaius

- **Tunnelling IP over DNS**
- Internet café DNS sees requests made on weird  $\blacksquare$ hostnames at .personal.name.com and forwards these values to users remote machine at
	- .personal.name.com
	- which also runs the same DNS over IP protocol m. and which translates these weird 63 byte names into an IP datagram
		- and transmits the datagram on behalf of the Ē. Internet Café user
		- it returns the result П
- Internet café gets the DNS reply and returns the reply to the user

slide 11 gaius

## **Tunnelling IP over DNS**

- ultimately the DNS over IP will be much slower than using normal TCP/IP over 802.11g
	- $\blacksquare$ but it does work and is an ingenious idea
- it has serious implications in security of networks as it renders inexpensive firewalls useless (at the time of writing)

why?  $\mathbf{u}$ 

# **SSH**

- Secure SHell is a popular software approach to  $\Box$ network security
	- $\blacksquare$ operates at the application layer
- offers transparent encryption, authentication and **The State** integrity of data
- $\blacksquare$ provides command line commands:
	- Ű. ssh, sftp, scp and slogin
- there are also a number of influential tools which use the ssh protocol
	- rsync, git and sshfsm.

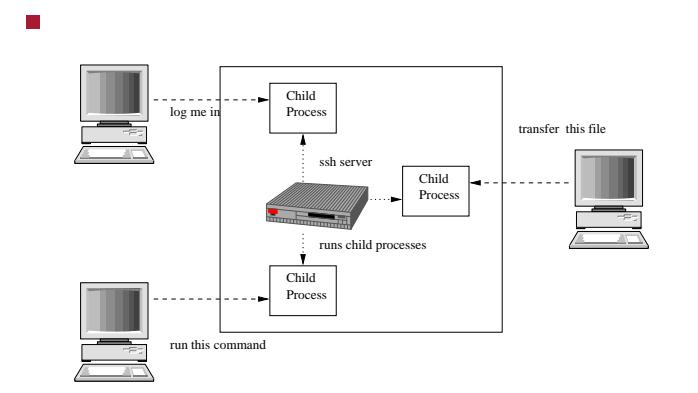

- provides Authentication  $\blacksquare$ 
	- reliably determines someones identity using  $\blacksquare$ public/private key
- provides encryption  $\overline{\phantom{a}}$ Ì. scrambles data as it passes across the network
- provides integrity
	- $\blacksquare$ guarentees data travels across the network unaltered

slide 15 gaius

## **SSH Port Forwarding**

- the ssh tools: ssh, slogin, scp and sftp are П useful enough to warrent investment in time with ssh
- however the port forwarding capability ensures that п ssh enters non command line networking!
- any port can be forwarded across ssh П

**SSH Port Forwarding**

slide 16 gaius

- certain protocols transmit usernames/passwords in  $\Box$ plaintext or using weak passwords
	- imap, pop3 and vnc, X windows  $\blacksquare$
- ssh can be used to harden these very useful protocols**The State**

slide 17 gaius

connecting to a remote machine Г

#### **ssh mcgreg.comp.glam.ac.uk** Password:

Linux mcgreg i686 GNU/Linux Last login: Tue Feb 8 10:47:44

fred@mcgreg:˜/\$ **exit**

using a command line ftp equivalent

 $\blacksquare$ 

**sftp mcgreg.comp.glam.ac.uk** Password: sftp> **dir** sftp> **get foo.ps** sftp> **quit**

**SSH examples**

slide 19 gaius

## **X Windows Port forwarding**

- GNU/Linux allows graphical applications to be run remotely
	- $\blacksquare$ remote desktop per application
		- as well as per desktop (using vnc) r.

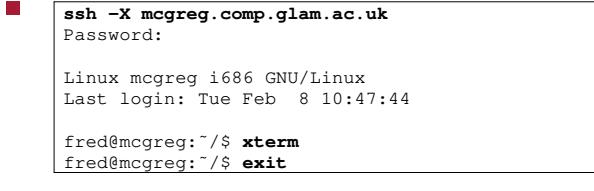

ssh is forwarding all X traffic across port 22

### **Browsing the web through an ssh connection**

- suppose we want read the web pages of  $\blacksquare$ floppsie.comp.glam.ac.uk securely
- ssh -g -A -X -N -T -L2001:localhost:80 floppsie.comp.glam
- which means create a secure link between port 2001  $\blacksquare$ on localhost and port 80 on floppsie.comp.glam.ac.uk
	- telnet localhost 2001 get index.html
- or http://localhost:2001/index.html

slide 20 gaius

#### slide 21 gaius

#### **Flag meanings**

- -g allow connections to forwarding ssh sessions Г
- -A enable forwarding of authentication
- -X forward X windows traffic
- -N do not execute a remote command
- -T disable tty allocation (so a command can be run in background or by another application)

**SSH through an untrusted proxy ssh server**

- on your local machine you type:
- ssh -g -A -X -N -T -L2001:trusted.com:22 untrusted.proxy.
- which says open a secure connection starting at port 2001 on our local machine
	- ×. which provides a connection between untrusted.proxy.com and trusted.com on port 22
	- $\blacksquare$ the flags turn all port forwarding capability

slide 23 gaius

**SSH through an untrusted proxy ssh server**

- and in another terminal window type:
- ssh -v -g -A -X -p 2001 localhost
- which now opens up a connection between your П keyboard and localhost:2001
	- effectively giving you a secure encrypted  $\blacksquare$ connection to trusted.com:22

slide 24 gaius

## **Laboratory work**

try out all the examples presented in todays lecture  $\Box$ (except the floppsie example)

slide 27 gaius

T.

### **Python and SSH**

type in the following code and analyse what it does!  $\overline{\phantom{a}}$ 

#### $\blacksquare$ #!/usr/bin/python # secure shell pipe module import os import sys from socket import \* localPortNo=8000 maxTries=10 # createTCPSocketSSH - creates a secure TCP socket betwe # localhost:localPort and # remoteHostname:remotePort def createTCPSocketSSH (remoteHostname, remotePort=22, localPort=-1):

**Python and SSH**

**Python and SSH**

global localPortNo if localPort  $== -1$ : localPort = localPortNo localPortNo = localPortNo+1  $t$ rvNo = 1 while 1: command = "ssh -f -g -A -X -N -T -L%d:localhost:% (localPort, remotePort, remoteHostname) print command result = os.system(command) if result  $== 0$ : break localPortNo = localPortNo+1 tryNo = tryNo + 1 if tryNo == maxTries: os.exit(1)

**Python and SSH**

slide 28 gaius

# create a TCP socket which connects to our ssh pipe s=socket(AF\_INET, SOCK\_STREAM) s.connect(("localhost", localPort)) return s  $s = \text{createTCPSocketSSH}(\text{''merge1.com}.glam.ac.uk", 80)$ s.send('get index.html\n') print s.recv(1024)

### **Tutorial**

firstly reaquaint yourself with ssh by logging into mcgreg.comp.glam.ac.uk then exit from this server m.

now sftp a file from your desktop to mcgreg.comp.glam.ac.uk to your \$HOME

Г

П

- directory
- now ssh to mcgreg.comp.glam.ac.uk with X forwarding enabled
	- $\overline{\phantom{a}}$ and run firefox on mcgreg.comp.glam.ac.uk to confirm that this works
- now create a secure link between localhost:8080 and mcgreg.comp.glam.ac.uk:80
	- you will need to use the following options on the m. ssh command line  $-g$  -A -X -N -T as well as the port and hostname parameters
- do not kill the previous ssh command and now, using a browser on your local machine open up a URL which matches http://localhost:8080
	- can you read the web page on mcgreg?  $\overline{\phantom{a}}$

slide 31 gaius

## **mrun and the CSN**

open up a terminal and type

\$ **mrun -h** \$ **mrun -L**

- mrun is a program for distributing a parallel application onto multiple processors
	- it uses ssh to manage connections between  $\overline{\phantom{a}}$ selected processors
- now download and build some examples T.
	- \$ **cd Desktop** \$ **tar zxf /usr/local/share/csn/examples.tar.gz** \$ **cd examples** \$ **make**
- now examine all the *filename*.par files using an editor or filemanager of your choice

drawadiagram clearly showing the various  $\mathcal{L}_{\mathcal{A}}$ hostname:port network connections and clearly highlight which components are encrypted

# **mrun and the CSN**

slide 32 gaius

- examine the hostname.par first, what is it doing?
- try running it using mrun, hint use the command line **Tale** and type:
- \$ **mrun -f hostname.par**
- now try the same for echo.par examine the file and  $\blacksquare$ observe its behaviour

### **mrun and the CSN**

- try running hello.par, you may need to alter the  $\overline{\phantom{a}}$ architecture field which is currently set as (localhost) to (j203)
- if you are taking operating systems examine the C  $\overline{\phantom{a}}$ files txhello.c, rxhello.c
- Ħ if there is still time available examine manager.c and worker.c
- further reading 〈http:// F floppsie.comp.glam.ac.uk/csn/ csn.html〉

É (b) In the eager reader scenario within a device driver, how might the device driver determine the length of 3 distinct buffers to contain an arriving IEEE 802.3 packet containing an IP, TCP and application layer packet?

(10 marks)

slide 34 gaius

slide 35 gaius

slide 33 gaius

- **Tutorial**
- (i) how many bytes can a single outgoing DNS П request carry as part of the hostname component of the FQDN?
- (ii) what would happen if identical FQDN requests П were made to the remote DNS server?
- (iii) how would you prevent this from occuring? п

# **Tutorial: Question 2: 2010**

"Tunnelling IP over DNS will be one of the biggest security

problems of the future", discuss.

(20 marks)

### **Tutorial: Question 8 2007**

 $\overline{\phantom{a}}$ (a) "Network protocols are intrinsically related to operating systems". Critically appraise this statement in relation to the LTSP project.

(12 marks)

(b) Comment on the suitability of LTSP in an office T and University laboratory environment.

(8 marks)

- what makes RTSP useful for streaming video  $\overline{\phantom{a}}$ content?
	- ×. how does this compare to NFS?
- what are the pros and cons of various syslinux  $\blacksquare$ options which might be used to on a laboratory computer?

slide 39 gaius

## **Tutorial: Plan 9 and LTSP**

- What are the elements of design were utilised in Plan П 9 and found in LTSP?
- What were their likely motivation?